# GNU Emacs Reference Card

(for version 24)

#### Starting Emacs

To enter GNU Emacs 24, just type its name: emacs

#### Leaving Emacs

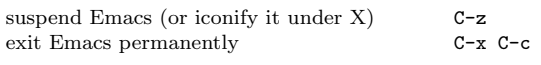

#### Files

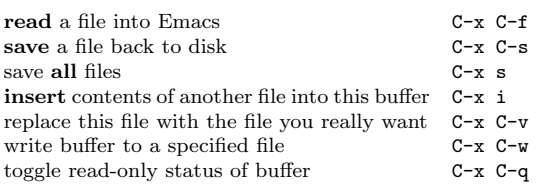

# Getting Help

The help system is simple. Type C-h (or F1) and follow the directions. If you are <sup>a</sup> first-time user, type C-h <sup>t</sup> for <sup>a</sup> tutorial.

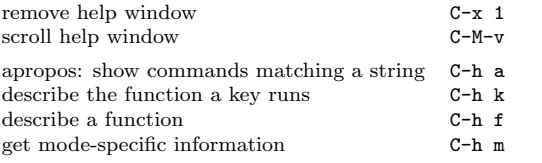

## Error Recovery

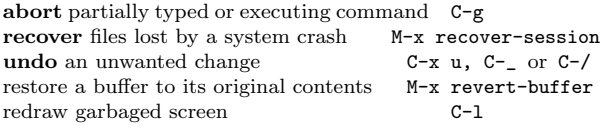

#### Incremental Search

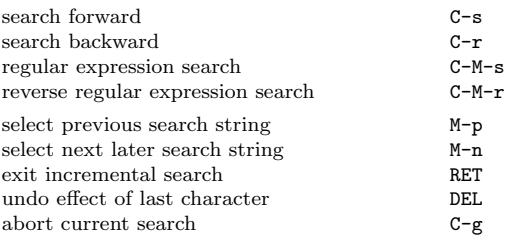

Use C-s or C-r again to repeat the search in either direction. If Emacs is still searching, C-g cancels only the part not matched.

c <sup>2015</sup> Free Software Foundation, Inc. Permissions on back.

# Motion

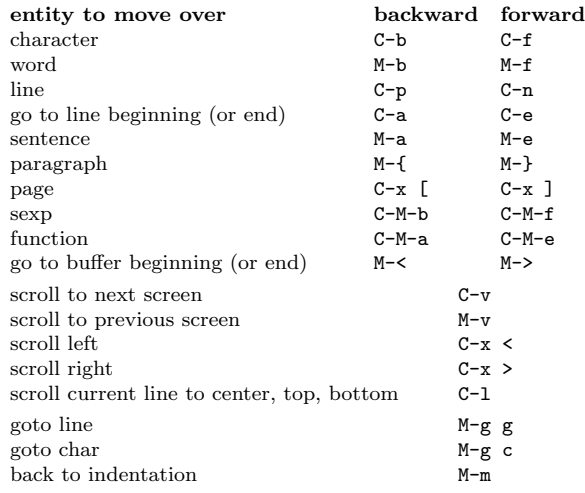

# Killing and Deleting

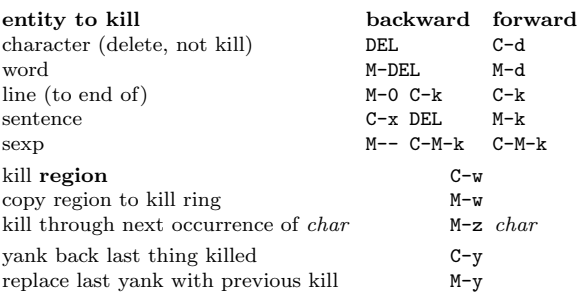

# Marking

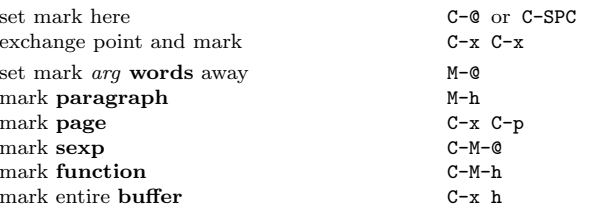

# Query Replace

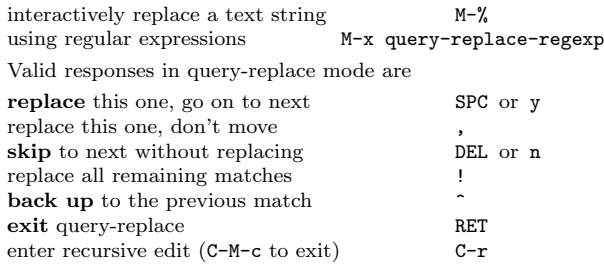

# Multiple Windows

When two commands are shown, the second is <sup>a</sup> similar command for <sup>a</sup> frame instead of <sup>a</sup> window.

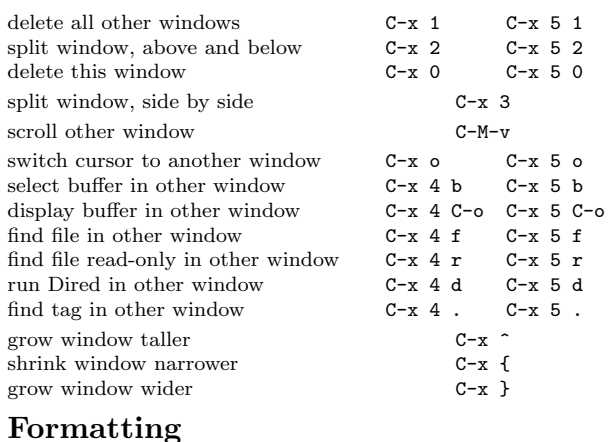

#### indent current line (mode-dependent) TAB  $\begin{array}{ccc} \text{indent } \textbf{region} \pmod{1} & \text{c-M-1} \end{array}$ indent sexp (mode-dependent) C-M-q indent region rigidly *arg* columns C-x TAB indent for comment  $M-$ ;  $C - 0$ insert newline after point C-M-o move rest of line vertically downdelete blank lines around point  $C-x C-o$ <br>ioin line with previous (with arg. next)  $M-c$ join line with previous (with  $arg, next$ )  $M-\lambda$ delete all white space around point  $M-SPC$ put exactly one space at point fill paragrap<sup>h</sup>h M-q set fill column to arg o arg  $C-x$  f set prefix each line starts with $C-x$ .<br> $M-o$ set face M-o

#### Case Change

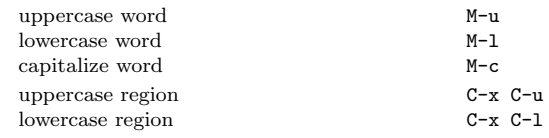

## The Minibuffer

The following keys are defined in the minibuffer.

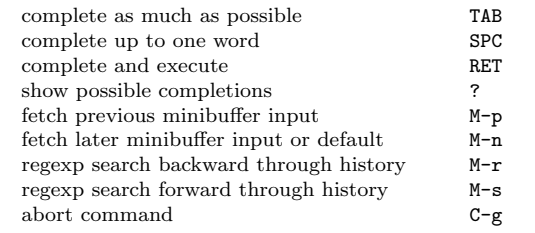

Type C-x ESC ESC to edit and repeat the last command that used the minibuffer. Type F10 to activate menu bar items ontext terminals.